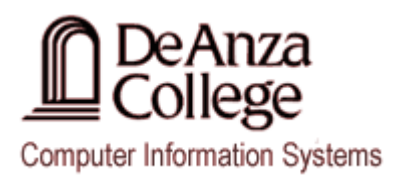

# **Instructions For Creating Perl Programs on Puma (Windows)**

## **Using Perl on Puma (Windows)**

**1. Create a Perl Script –**

On Puma you have a choice of two different text editors that you can use to write your Perl script:

- **Notepad**
- **Komodo Edit 6**

#### **Creating a script using Notepad:**

If you are using Notepad, you will need to remember to save your Perl script with a .**pl file extension**. *To do this, enclose your filename in double quotes when saving the file so that you do not get a .txt file extension.*

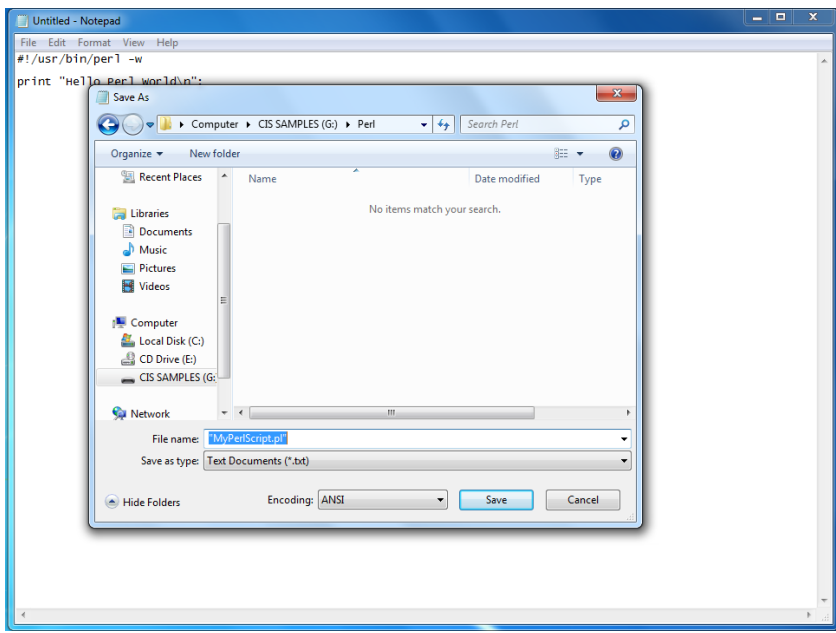

Once you have saved your file, you can proceed to Step 2 to run your script at the Windows command line.

#### **Creating a script using Komodo Edit:**

If you are using Komodo Edit, you will begin by creating your Perl script.

a. Begin by clicking on the New File link in the lower right hand corner of the Komodo Edit application:

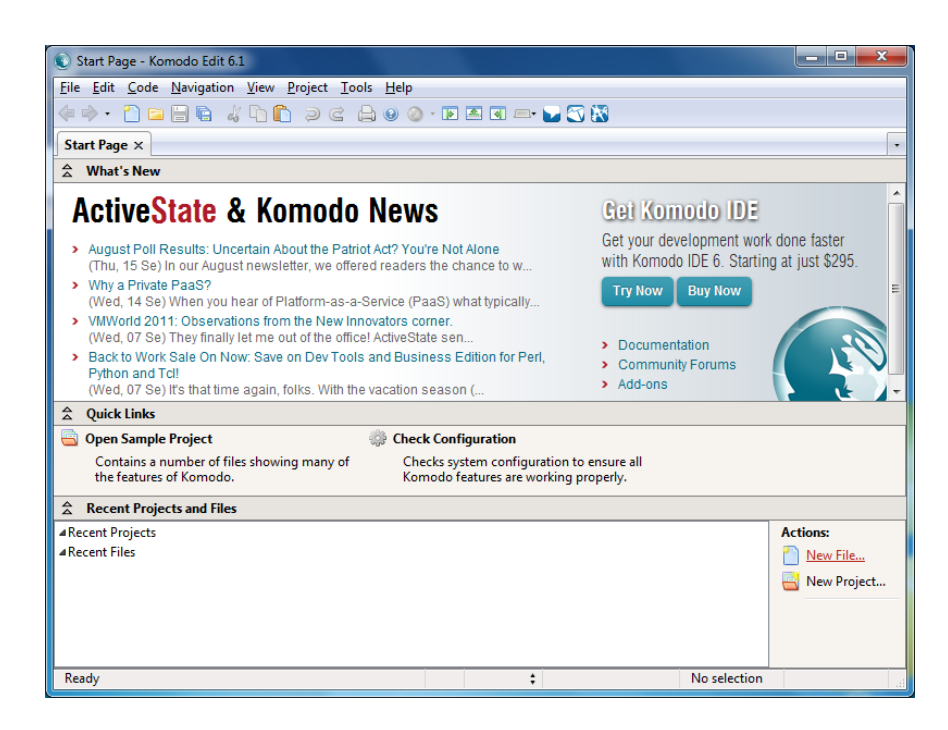

b. In the **New File** dialog box, select the **Common** from the list of **Categories** and **Perl** from the list of **Templates**.

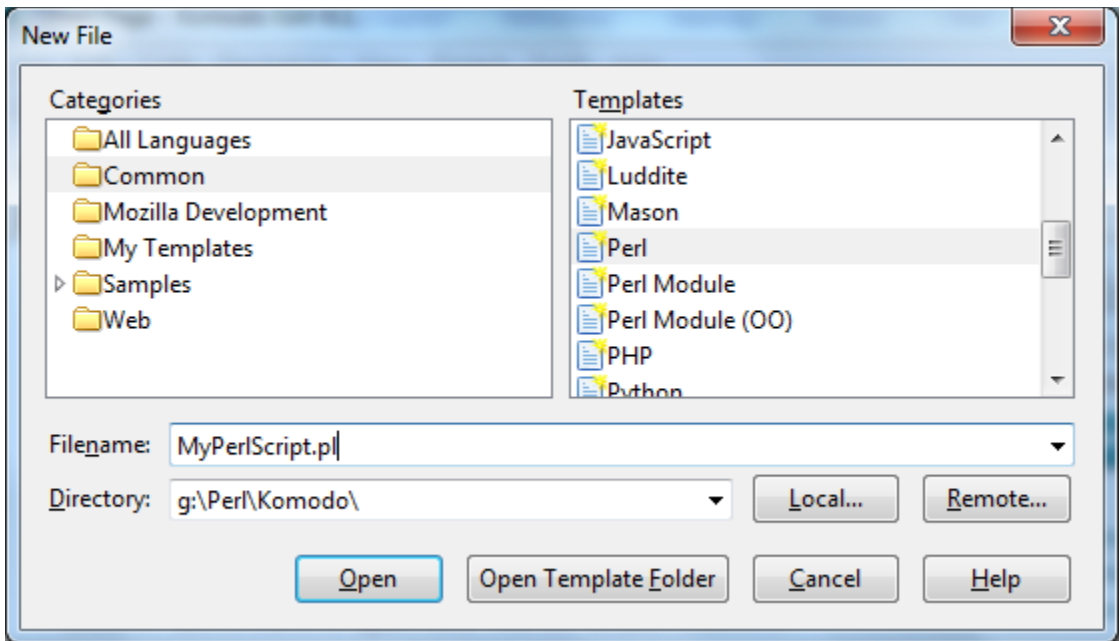

- c. Enter the **Name** of your script in the **Filename** field and choose a **Directory** in which to save the script.
- d. Press the **Open** button to continue.

At this point in time you should see your new script located in the lower right hand corner of your Komodo Edit window. Click on the file and it will open in the Komodo editor.

**Saving your Perl Script**

To save your file choose **File > Save** from the main menu.

### **2. Running a Perl Script –**

To run your program in the Windows environment, do the following:

- a. Click on the **Windows Star**t button in the lower left corner of your desktop.
- b. In the **Search programs and files** box, enter the following text

#### **cmd**

c. Select the **cmd.exe** option from the list of files that appears in the **Programs** listing

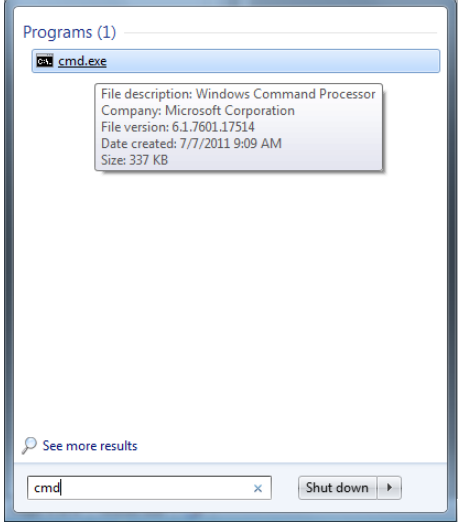

At this point in time you should see a **Command window** on your screen.

- d. Using the Command window, change drives / directories so that you are were your Perl script has been saved.
- e. **Add the shebang line to your program** which allows your script to access the Perl interpreter that is resident on the Windows server:

### **#!/usr/bin/perl -w**

- f. To run your Perl script enter one of the following Perl commands in the Command window:
	- perl -v *script\_name.pl* ........................... Display the version of Perl install on system perl -c *script\_name.pl* ........................... Check the Perl script for syntax errors
	- perl -e *script\_name.pl* ........................... Run the Perl script at the command line
	- perl -w *script\_name.pl* .......................... Use warnings for common mistakes
	- perl -ne *script\_name.pl* ......................... Print specific lines selected from an input file through pattern matching